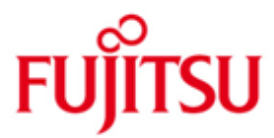

## Fujitsu Software BS2000 ROBAR-CL

Version 7.0A April 2016

Readme-Datei

Alle Rechte vorbehalten, insbesondere gewerbliche Schutzrechte. Änderung von technischen Daten sowie Lieferbarkeit vorbehalten. Haftung oder Garantie für Vollständigkeit, Aktualität und Richtigkeit der angegebenen Daten und Abbildungen ausgeschlossen. Wiedergegebene Bezeichnungen können Marken und/oder Urheberrechte sein, deren Benutzung durch Dritte für eigene Zwecke die Rechte der Inhaber verletzen kann.

Copyright (C) 2016 Fujitsu Technology Solutions GmbH

Die Marke Fujitsu und das Fujitsu Logo sind Marken oder registrierte Marken von Fujitsu Limited in Japan und in anderen Ländern. BS2000 ist eine Marke von Fujitsu Technology Solutions GmbH in Europa und in anderen Ländern.

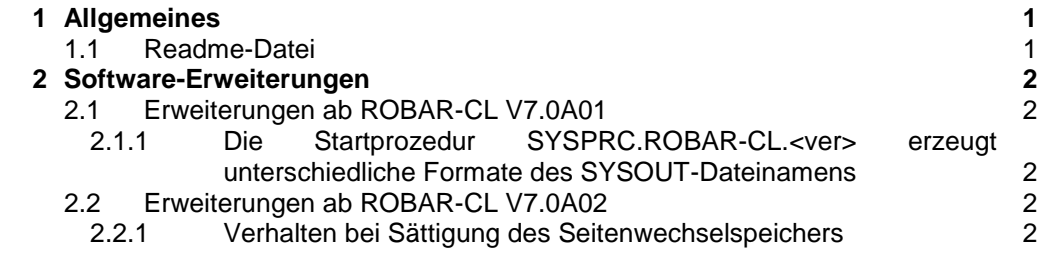

# <span id="page-2-0"></span>**1 Allgemeines**

Eine neue Ausgabe des Benutzerhandbuchs ist zu ROBAR V7.0A erschienen. Diese Readme-Datei nimmt daher Bezug auf das Handbuch: "ROBAR V7.0A" (Ausgabe April 2015).

Bestellnummer der deutschen Ausgabe: U5324-J-Z125-9

Bestellnummer der englischen Ausgabe: U5324-J-Z125-9-76

Die Dokumentation ist auch unter [http://manuals.ts.fujitsu.com](http://manuals.ts.fujitsu.com/) verfügbar.

#### <span id="page-2-1"></span>**1.1 Readme-Datei**

Diese Readme-Datei enthält alle Änderungen die nach Herausgabe des ROBAR V7.0A Handbuches implementiert wurden. Um mit ROBAR-CL V7.0A arbeiten zu können benötigen Sie diese Readme-Datei und das entsprechende Handbuch.

Die aktuellen Readme-Dateien finden Sie auch online unter [http://manuals.ts.fujitsu.com](http://manuals.ts.fujitsu.com/).

# <span id="page-3-0"></span>**2 Software-Erweiterungen**

Dieses Kapitel beschreibt zusätzliche Funktionen und Verbesserungen von ROBAR-CL V7.0A.

### <span id="page-3-1"></span>**2.1 Erweiterungen ab ROBAR-CL V7.0A01**

#### <span id="page-3-2"></span>**2.1.1 Die Startprozedur SYSPRC.ROBAR-CL.<ver> erzeugt unterschiedliche Formate des SYSOUT-Dateinamens**

Wenn SDF-P installiert ist, weist die ROBAR-CL Startprozedur SYSOUT einer Datei mit folgendem Namen zu:

SYSRPT.ROBAR-CL.<ver>.<DCAM name>.<TSN>

In diesem Fall wird pro neuer TSN eine SYSOUT-Datei erzeugt. Diese SYSOUT-Dateien müssen später manuell gelöscht werden, um Speicherplatzprobleme auf dem Pubset zu vermeiden.

Wenn SDF-P nicht installiert ist, wird das alte Dateinamensformat verwendet: SYSRPT.ROBAR-CL.<ver>.<DCAM name>.SYSOUT

D.h., dass die SYSOUT-Datei immer mit demselben Namen erzeugt und nach Neustart von ROBAR-CL überschrieben wird.

### <span id="page-3-3"></span>**2.2 Erweiterungen ab ROBAR-CL V7.0A02**

#### <span id="page-3-4"></span>**2.2.1 Verhalten bei Sättigung des Seitenwechselspeichers**

Wenn eine Sättigungssituation des Seitenwechselspeichers erreicht wird werden die ROBAR-CL Prozesse in einen Wartezustand versetzt und laufen automatisch wieder an, wenn der Sättigungszustand beseitigt wurde.